# DT094G Scripting and Systemadministration in Linux

# Laboratory assignment — Python

Lennart Franked<sup>∗</sup>

March 17, 2023

#### Contents

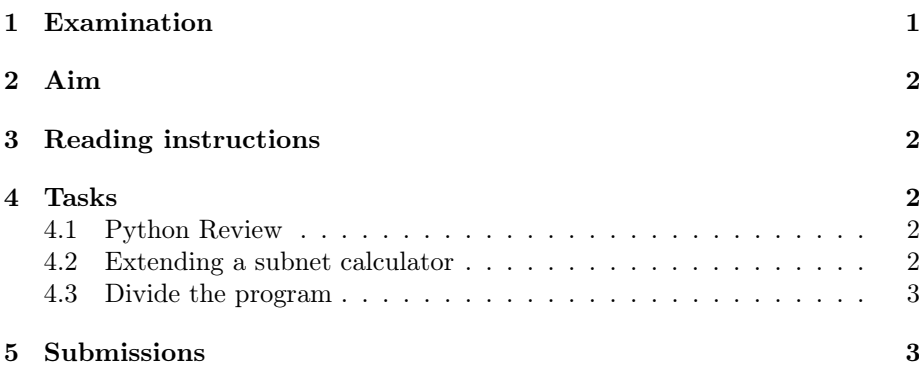

# Introduction

This laboratory assignment is divided into three parts

- Python review
- Extending a subnet calculator
- Divide a program into two modules

### <span id="page-0-0"></span>1 Examination

This laboratory assignment is examined by submitting your solutions along with a laboratory report where you present your solutions. Your code must be well structured and commented.

Your code must follow PEP8 - Style Guide for Python Code [\[1\]](#page-2-2) (exceptions are given on line length).

<sup>∗</sup>E-post: [lennart.franked@miun.se.](mailto:lennart.franked@miun.se)

## <span id="page-1-0"></span>2 Aim

After completion of this laboratory assignment you will have shown that you

- can create Python scripts that solves simpler tasks,
- are able to use Python for bitwise operations,
- are able to structure your Python code in functions,
- can write Python programmes that adheres to the PEP8 style guide lines,
- are able to divide a Python program into smaller modules, and
- are able to import and use Python modules that are placed in your local Python path.

#### <span id="page-1-1"></span>3 Reading instructions

Before starting this laboration, you should have attended/watched both lectures on Python, and the coding example lecture.

Familiarize yourself briefly with PEP 8 Style guide [\[1\]](#page-2-2), and the parts from Python Doc that is covered in the lectures [\[3\]](#page-2-3). There are also numerous guides online that covers how to work with bitwise operators in Python, for example [\[2\]](#page-2-4).

#### <span id="page-1-2"></span>4 Tasks

#### <span id="page-1-3"></span>4.1 Python Review

Download the document "Pythonkramaren" from the Moodle plattform, and solve the following tasks

• 22,32,42,52

Once you have solved these, go to Codingbat.com and solve the following problems.

- Array count9
- [make\\_ends](http://codingbat.com/prob/p124806)
- round sum
- [centered\\_average](http://codingbat.com/prob/p126968)

#### <span id="page-1-4"></span>4.2 Extending a subnet calculator

Download the python program 'subnet\_calculator.py' from Moodle. This program takes an ip address with its corresponding subnet mask, and returns the network ID.

Your task is to finish the method 'get\_network\_broadcast'.

This method should return the network broadcast address based on the given ip address and subnet mask.

#### Optional task

Finish the method 'get\_number\_of\_hosts', which should return the how many usable host addresses that can be used in the given subnet.

#### <span id="page-2-0"></span>4.3 Divide the program

In this task you should now place the class 'IP' into a separate file named 'DT094G\_IP.py', and place this into your Python path.

Then make an import of this class into your 'subnet\_calculator.py' program, and run your program.

#### <span id="page-2-1"></span>5 Submissions

Before submitting, make sure that your solutions follow the criteria given in Section [1.](#page-0-0) To pass this laboratory assignment, you must submit a laboratory report and an archive file containing your commented python code. As always, your report must be submitted in PDF-format.

# References

- <span id="page-2-2"></span>[1] PEP 8 Style Guide for Python Code. 2023. URL: [https://peps.python.](https://peps.python.org/pep-0008/) [org/pep-0008/](https://peps.python.org/pep-0008/).
- <span id="page-2-4"></span>[2] Python Bitwise Operators. 2023. url: [https : / / www . w3schools . com /](https://www.w3schools.com/python/gloss_python_bitwise_operators.asp) [python/gloss\\_python\\_bitwise\\_operators.asp](https://www.w3schools.com/python/gloss_python_bitwise_operators.asp).
- <span id="page-2-3"></span>[3] The Python Tutorial. 2016. URL: [https://docs.python.org/3/tutorial/](https://docs.python.org/3/tutorial/index.html) [index.html](https://docs.python.org/3/tutorial/index.html).